Tutorial pentru schimbarea limbii în videoclipul de pe YouTube.

Dacă deschideți videoclipuri pe YouTube este posibil să schimbați limba în mod automat.

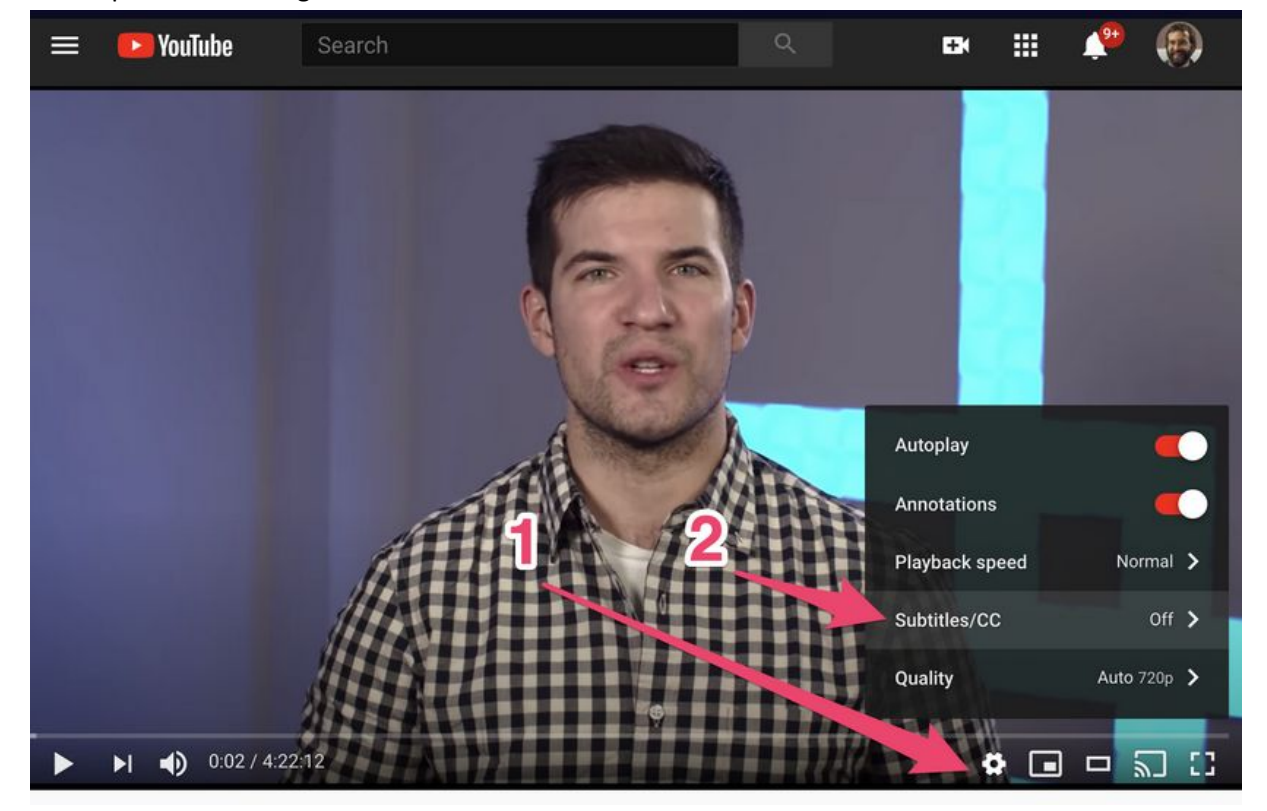

## Primul pas este să mergi aici:

Trebuie să setați [limba națională] subtitrări - faceți clic pe butonul Setări (1) - faceți clic pe subtitrări (2) - apoi faceți clic pe "Traducere automată" (în partea de jos a meniului) - găsiți limba dvs. și faceți clic pe aceasta.

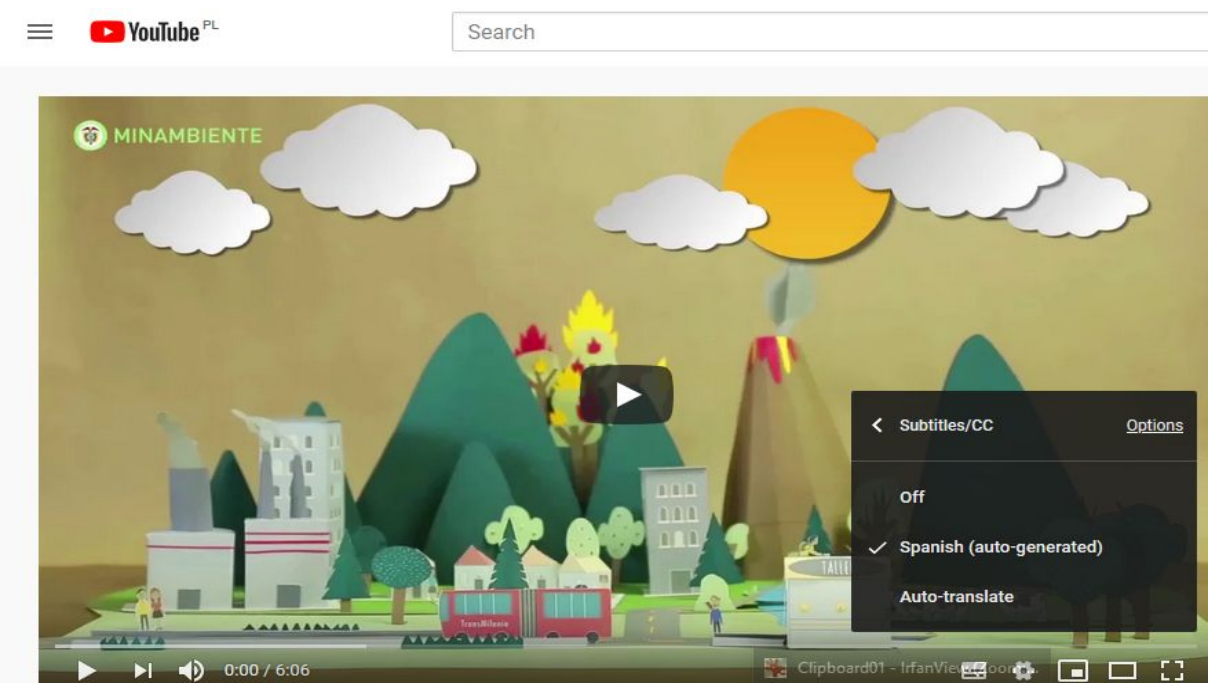

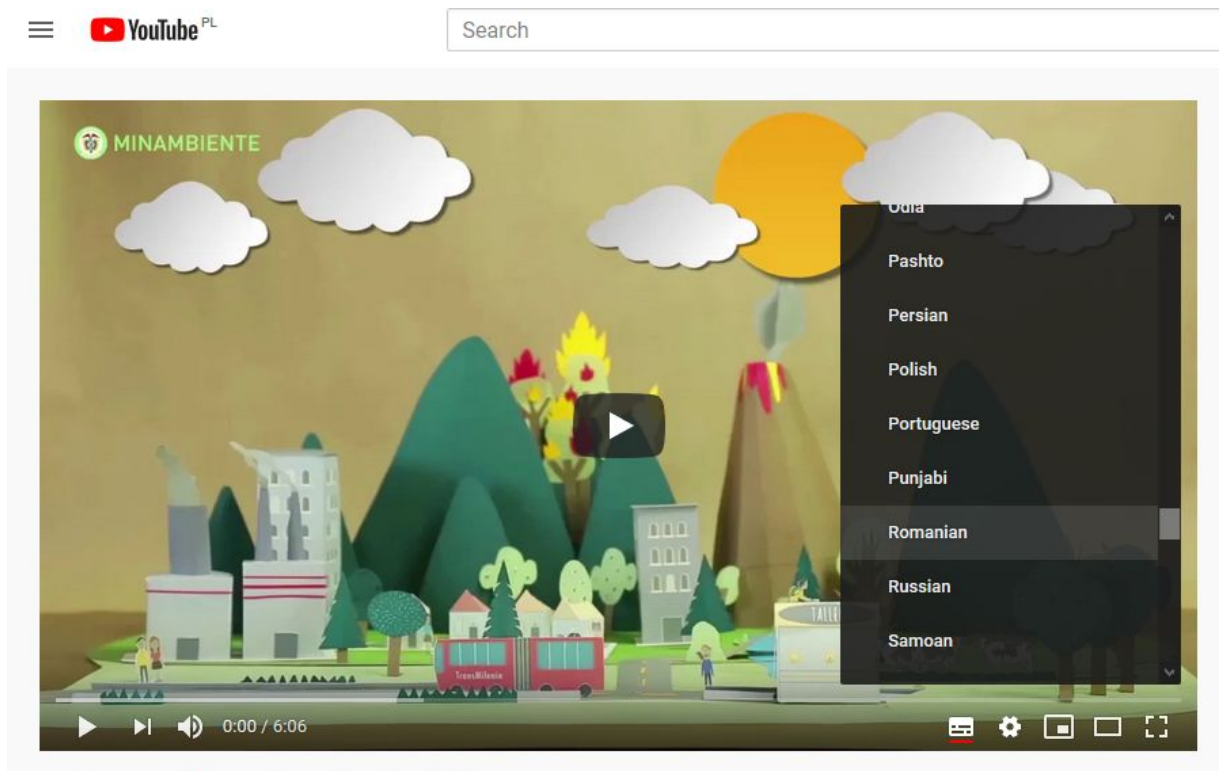

 $+$   $+$   $+$ т, **Contract Contract** ä. à.  $\mathbf{r}$  $\overline{1}$